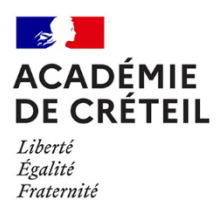

# **ORGANISATION DES COUPLAGES DE BLOCS DE MOYENS PROVISOIRES (APPLICATION JUMO)**

## **Instruction relative à l'organisation des couplages de blocs de moyens provisoires et aux modalités d'accès à l'application JUMO**

**Division des établissements Département de l'organisation scolaire DOS** Affaire suivie par : Indira DAVID Tél : 01 57 02 65 59 Mél : [ce.dos@ac-creteil.fr](mailto:ce.dos@ac-creteil.fr)

*Texte adressé pour attribution à Mesdames et Messieurs les proviseurs de lycées, Madame et Messieurs les directeurs d'EREA, Mesdames et Messieurs les principaux de collèges, Madame la cheffe du service académique d'information et d'orientation*

*Pour information à Mesdames et Monsieur les inspecteurs d'académie - directeurs académiques des services de l'éducation nationale de Seine-et-Marne, de Seine-Saint-Denis et du Val-de-Marne, Mesdames et Messieurs les IA-IPR, Mesdames et Messieurs les IEN ET-EG*

*Annexes :* 

- *Guide d'utilisation de l'application JUMO*
- *Zones de remplacement et communes associées*

La présente instruction a pour objet de vous informer de la mise à disposition de l'application JUMO pour la préparation de rentrée 2022 **à partir du 15 juin** et de vous préciser les modalités d'accès et le calendrier des opérations.

L'application JUMO a pour objectif de faciliter les échanges entre établissements dans le cadre de la constitution de jumelages de bloc de moyens provisoires (BMP) sous la supervision des services académiques.

Afin de fluidifier la préparation de rentrée, les services académiques ont d'ores et déjà procédé à la création de jumelages. Ils vous seront soumis dès l'ouverture de la campagne et, si besoin, vous aurez la possibilité de modifier ces jumelages et de formuler de nouvelles propositions.

#### **A. Fonctionnalités et utilisation de l'application**

L'application permet :

- la visualisation des BMP disponibles dans l'établissement ;
- la formulation de demande de jumelage auprès d'établissements disposant eux-mêmes de BMP dans les disciplines correspondantes ;

la validation ou le refus des demandes de couplage émanant d'autres établissements.

Quelle que soit l'opération réalisée sur l'application JUMO, une alerte est aussitôt envoyée sur la boîte mail des établissements concernés (adresse [ce.RNE@ac-creteil.fr\)](mailto:ce.RNE@ac-creteil.fr).

Lors du refus d'une demande de jumelage ou de la suppression d'un jumelage effectif, la saisie d'un motif est impérative. Un menu déroulant vous invite à sélectionner un motif préparamétré ("Zones de remplacement différentes", "Quotité inadaptée" ou "Autre"). En cas de sélection du motif "Autre", la saisie d'un commentaire est obligatoire.

Lorsqu'un jumelage a été refusé ou supprimé, le mail est adressé sur la boite de l'établissement ; il contient la mention : "un jumelage a été refusé/supprimé par Nom-Prénom de l'auteur (RNE de l'établissement)". Il est à noter que les opérations qui auront été réalisées par les agents des DOS contiendront l'un des RNE suivants :

- 0779999A DSDEN 77
- 0939999N DSDEN 93
- 0949999H DSDEN 94
- 0941295X Rectorat

#### **point de vigilance :**

- Il convient de se limiter aux établissements situés dans un périmètre géographique acceptable. Pour vous aider, un outil de localisation permet de vérifier la proximité géographique. Dans la mesure du possible, il convient de créer des jumelages entre des communes au sein d'une même zone de remplacement. Vous trouverez à cet effet, en annexe, la liste des zones de remplacement avec la liste des communes pour chacune d'entre elles ;
- Il est préférable de ne pas faire plusieurs demandes de jumelages **en même temps** d'un même BMP sauf si le jumelage a vocation à être constitué de trois BMP pour approcher un temps plein ;
- Il convient d'attendre la fin de la période de réponse laissée à l'autre établissement avant de formuler une nouvelle demande. Pour rappel, une fois l'alerte reçue par mail, vous disposerez de trois jours pour y apporter une réponse, favorable ou non. Au-delà de ce délai, les demandes effectuées sont automatiquement annulées pour fluidifier la construction des jumelages ;
- Si les couplages proposés par les services de gestion des moyens vous conviennent, il n'est pas nécessaire de procéder à une validation ou à une autre saisie dans l'application ;

Il convient de favoriser les jumelages permettant d'aboutir à une quotité proche du temps plein, soit 18h sauf pour la discipline L1900 EPS dont la quotité est à 20h.

### **B. Calendrier des opérations**

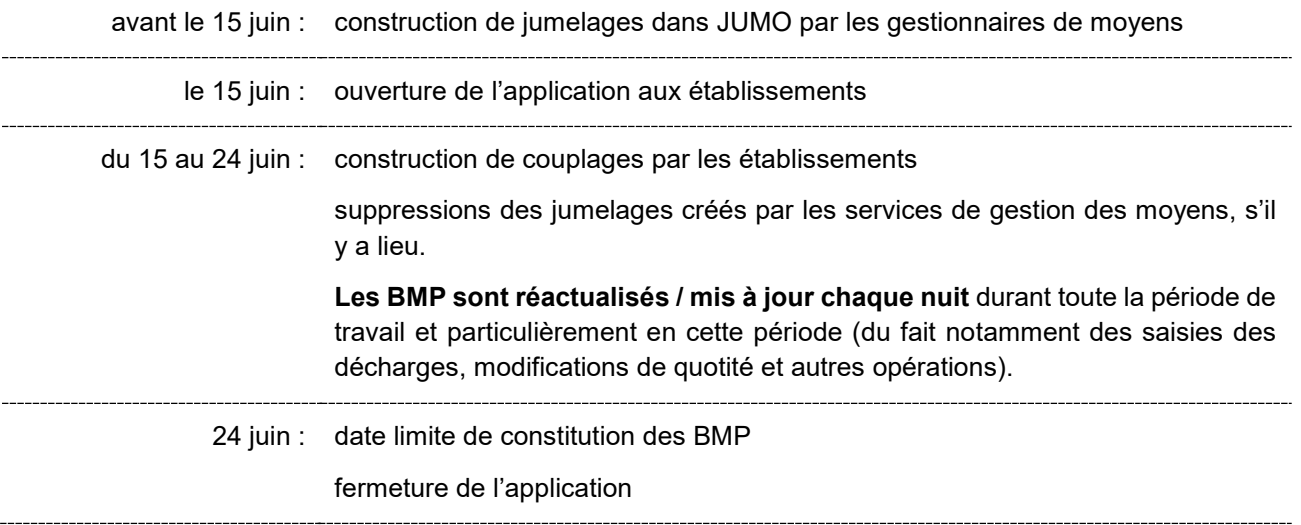

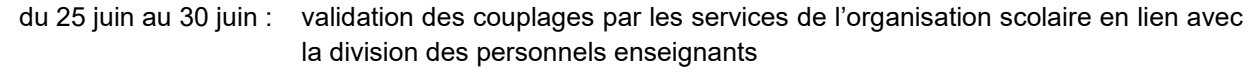

du 1er juillet au 1er accessibilité de l'application JUMO en mode consultation, permettant à tout sept. : moment aux chefs d'établissement de voir les couplages et les établissements avec lesquels ils sont associés ou les jumelages maintenus

Pour toute question relative à l'utilisation de l'application ou concernant les jumelages créés, à créer ou supprimer, il est conseillé de contacter votre gestionnaire de moyens (DSDEN pour les collèges et DOS rectorat pour les lycées).

Je vous remercie de votre implication et de votre aide pour la réussite de cette phase importante de préparation de la rentrée.

> **Pour le recteur et par délégation, Francette DALLE MESE Secrétaire générale adjointe**